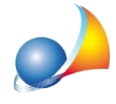

## Come posso copiare o prelevare i dati contenuti in una dichiarazione di successione in un'altra dichiarazione?

Se si vuole duplicare l'intera dichiarazione di successione è possibile utilizzare il comando Salva con nome (vedi relativa scheda tecnica).

Se invece si vogliono copiare singoli elementi (o gruppi di elementi) come ad esempio soggetti, immobili ecc. da una pratica ad un'altra è possibile procedere in questo modo:

1. Aprire le due pratiche (quella che contiene i dati che si vogliono copiare e quella in cui si vogliono "incollare")

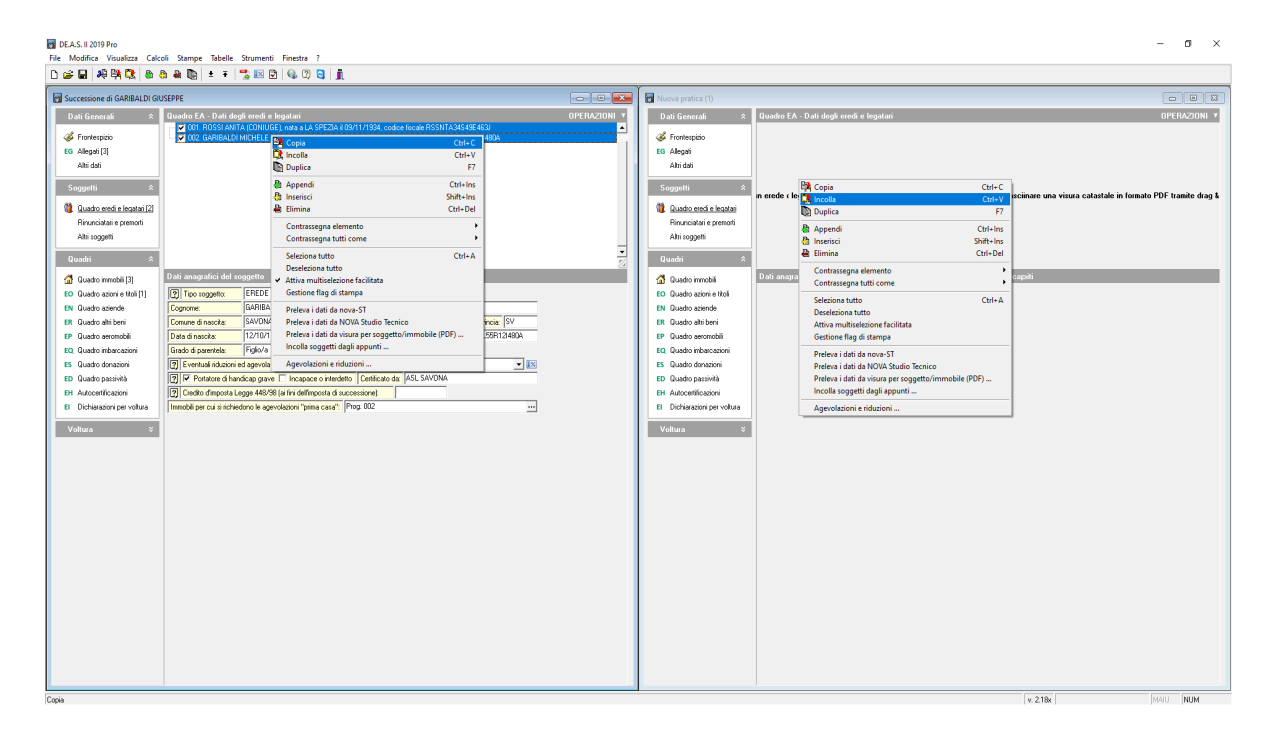

2. Dal menu *Finestre* eseguire il comando *Finestre affiancate verticalmente* 

3. Selezionare i soggetti (o gli immobili, i cespiti ecc.) che si vogliono copiare e con il tasto destro del mouse eseguire il comando Copia (in alternativa, usare la combinazione di tasti CTRL+C)

4. All'interno della pratica in cui si vogliono incollare i dati copiati, eseguire con il tasto destro del mouse il comando *Incolla* (in alternativa, usare la combinazione di tasti CTRL+V)

Nota: per facilitare la multiselezione degli elementi è possibile utilizzare il comando Attiva *multiselezione facilitata* disponibile all'interno del menu contestuale associato al tasto destro del mouse o dal pulsante Operazioni